# **Tipi normali e tipi strani**

*Il titolo di questo articolo della rubrica Spreadsheet si riferisce ovviamente ai vari tipi di dati inseribili in una cella del foglio elettronico. E i tipi di dati inseribili sono* o *normali, nel senso che il tipo* è *ben chiaro a tutti (ad esempio un numero* o *una parola sono sicuramente dei tipi normali), oppure* è *meno chiaro, ed in certi casi* è *addirittura ambiguo (ad esempio una Data, un Orario, un Riferimento ad un 'altra cella che chissà cosa contiene, un numero di telefono con il prefisso di Milano, un CAP della provincia di Roma, il nome del complesso rock U2, il numero civico 33A, ecc.). L'articolo rientra ovviamente tra quelli che trattano argomenti di base, argomenti cioè che fanno parte di quella Cultura Elementare, che deve stare alla base dell'Informatica,* e *che deve essere patrimonio acquisito ed indiscutibile (nel senso che non verrà mai messo in discussione) di chiunque, a qualsiasi livello si voglia occupare* o *si debba occupare di Informatica*

*di Francesco Petroni*

L'articolo segue a ruota quello che abbiamo pubblicato nello scorso numero di MC e che riguardava gli operatori AND e OR, anch'essi argomento di base, non solo dell'Informatica; ma addirittura della Logica, e quindi della Filosofia, di cui l'Informatica rispetta i concetti fondamentali.

Per tornare a quegli strani tipi precisiamo che tratteremo l'argomento in maniera elementare, avendo come obiettivo quello di interessare oltre che i principianti anche quella moltitudine di utilizzatori dei fogli elettronici che già lavorano abbastanza produttivamente con il loro pacchetto, ma che generalmente non si sono mai messi a ragionare a fondo sui tipi di dati che stanno manipolando.

Questo è anche il bello dello Spreadsheet, e che lo differenzia dai prodotti più tecnici (i linguaggi ad esempio) in cui il concetto di tipo di dati è un argomento propedeutico, che va cioè studiato a fondo prima ancora di cominciare a lavorare.

Per non parlare dei linguaggi più rigorosi con i quali si arriva a dover trattare i dati a livello di bit anche se si deve fare solo «2+2».

È ovvio, e questo anche un utilizzatore finale lo dovrebbe sapere, che il processore comunque ragiona in termini di bit.

Un dato di tipo carattere è in fondo costituito da un byte (otto bit) codificato secondo la tabella ASCII. Un dato di tipo numerico può essere intero normale (2 byte, 16 bit e quindi può andare da  $-32.768$  a  $+32.768$ ) intero lungo (4 byte, 32 bit e quindi va da 2.147 milioni e rotti a meno altrettanto) oppure a virgola mobile e il numero può andare da 10 E38 alla -10 E-38, nel caso di 4 byte oppure può avere una ventina di cifre significative nel caso di 8 byte.

Per un dato di tipo Logico (il cui valore è sempre Vero o Falso) basterebbe un bit, ma nei prodotti più vicini all'utente non si arriva a tale livello di «miniaturizzazione» e quindi viene utilizzato un byte.

#### *Una data* **e un** *orario non esistono come tali nel processare*

Ogni prodotto o linguaggio, se tratta Date e Ore, lo fa in maniera personale. Ad esempio per il Basic, dal Basica in poi, le Date e le Ore sono volgari stringhe di caratteri. Anche se, come vedremo, il Visual Basic presenta delle novità su questo argomento.

Per lo spreadsheet Date e Ore sono dei, un po' meno volgari, numeri. Per il dBase III l'Ora è semplicemente una stringa, mentre la Data è un tipo di dato con autonoma e propria dignità (anche se poi accetta operazioni matematiche con i numeri).

# *I formati*

Non va confuso il concetto di tipo di dato, che quindi dispone di proprie funzioni matematiche, logiche, di manipolazione, ecc. da quello di formato «estetico» del dato, che ne modifica l'aspetto, anche radicalmente, ma non il tipo né tantomeno il valore.

E anche questo concetto dovrebbe essere ormai ben noto a chi abbia già maneggiato un foglio elettronico nel quale la definizione dei vari formati dei vari componenti è una delle attività più impegnative.

In certi casi un problema può essere risolto, molto più semplicemente, con il formato anziché con delle funzioni di manipolazione del dato.

Ad esempio supponiamo di avere una data in una cella di un foglio elettronico e di volerne vedere il solo mese. Esiste la possibilità di manipolare la data con una funzione che ne estrae il mese, ma esiste anche la possibilità di utilizzare un formato che elimini dalla visualizzazione giorno e anno. A seconda dei casi dovremo essere noi a scegliere una strada o l'altra.

# *Come alterare il tipo di dato*

In molti casi occorre trasformare un

dato di un tipo in un altro tipo. L'esempio più classico è la conversione di un numero nella relativa stringa per confezionare un codice formato da una parte carattere e da una parte numero.

Altro caso frequente si verifica quando occorre fare delle operazioni numeriche sulle date. Ad esempio per calcolare la differenza in anni, mesi e giorni tra due date occorre scomporle nei loro componenti.

#### *AI lavoro*

Vogliamo dare a questo articolo su questo argomento così generale un taglio pratico. Eseguiremo quindi una serie di esercizi su vari prodotti di larga diffusione.

Trattandosi di un articolo della rubrica spreadsheet lavoreremo principalmente con tale tipo di prodotto.

Cominceremo però con il dBASE III, il prodotto di tipo DBMS ancora, e malgrado tutto, più diffuso.

Chiunque abbia utilizzato, anche per poche ore, il dBase III ha avuto un approccio molto chiaro verso i principali tipi di dati, per il semplice fatto che questi vanno dichiarati nel momento iniziale della definizione della struttura dell'Archivio,

Dei campi alfanumerici va dichiarata solo la lunghezza, Anche dei campi numerici va dichiarata la lunghezza in numero di caratteri (sono quindi memorizzati come alfanumerici anche se poi si possono manipolare come numeri), mentre il campo Data ha una dimensione fissa di 8 caratteri (perché in realtà la data viene memorizzata nel formato aaaammgg, che è quello in cui l'ordine

*Figura* 2 - */I listato del programma che produce ... la ~ figura* l. *Abbiamo esemplificato due errori abbastanza frequenti quando* si *lavora con dBASE 111,*e *che* si *verificano quando* si *fa qualche pasticcio sul tipo dei Dati. Ad esempio non* Il *possibile sommare* tra di loro dati di tipo differente anche se è possi*bile sommare tra di loro numeri* e *tra di loro parole (concatenazione).*

do a001 struttura del file : C:A001.dbf Numero totale record : Data ultima revisione: 27/01/92<br>Campo Nome campo Tipo o Nome campo Tipo Dim Dec 1 CODICE Carattere 4<br>2 NOMINATIVO Carattere 12 2 NOMINATIVO Carattere 12<br>3 NATOIL Data 8 3 NATOIL Data 8<br>4 IMPORTO Numerico 9 4 IMPORTO Numerico 9<br>5 PERC Numerico 5 5 PERC Numerico 5 2<br>6 REGSN Logico 1 Logico 1<br>Memo 10 NOTA Memo 10<br>50 Totale: DATE()-NATOIL IMPORTO\*(1-PERC/100) 13928 7920000.00<br>11571 3600000.00 11571 3600000.00<br>13084 5270000.00 5270000.00 Record 1 2 3 COMANDO LECITO Record 1 2 3 CODICE NOMINATIVO 0001 ROSSI 0002 VERDI<br>0003 BIANC **BIANCHI** NOMINATIVO ROSSI VERDI BIANCHI NATOIL 07/12/53 21/05/60 30/03/56 IMPORTO PERC REGSN NOTA 9000000 12.00 .T. Memo 4500000 20.00 .F. Memo<br>6200000 15.00 .T. Memo 6200000 15.00 .T. Memo COMANDO ILLECITO L'argomento della funzione errato. ? LIST NOMINATIVO,IIF(REGSN,"Registrato",IMPORTO) Chiamato da: C:a001.prg Cancellare, Ignorare o Sospendere (C/I/S)? Ignorare Mancata corrispondenza sul tipo dei dati. ? LIST NOMINATIVO+IMPORTO\*(1-PERC/100) Chiamato da: C:a001.prg Cancellare, Ignorare o Sospendere (C/I/S)? Ignorare COMANDO ILLECITO IIF(REGSN,"Registrato" ,"Non Registrato") Registrato Non Registrato Registrato COMANDO LECITO NOMINATIVO ROSSI VERDI BIANCHI Record 1 2 3

Figura 1 - La struttura del file DBF. Chi ha utilizzato, anche per poche ore, il dBase III ha avuto un approccio *molto chiaro verso* i*principali tipi di dati, che vanno dichiarati al momento della definizione della struttura dell'Archivio. Dei campi numerici va dichiarata anche la iunghezza in caratteri (sono quindi trattati come alfanumerici), mentre* il *campo Data ha una lunghezza fissa di* 8 *caratteri (perché in realtll la data viene memorizzata nel formato aaaammgg, che* Il *quello in cui l'ordine cronologico corrisponde <sup>a</sup> quello numerico).*

```
* Sperimenta. ione tipi Dati
USI!l AOOl
LIST STRU
LIST
? "COMANDO LECITO"
LIST NOMINATIVO, DATE()-NATOIL, IMPORTO*(1-PERC/100)
? "COMANDO LECITO"
LIST NOMINATIVO, IIF(REGSN, "Registrato", "Non Registrato")
? "COMANDO ILLECITO"
LIST NOMINATIVO+IMPORTO*(1-PERC/100)
? "COMANDO ILLECITO"
LIST NOMINATIVO, IIF(REGSN, "Registrato", IMPORTO)
```
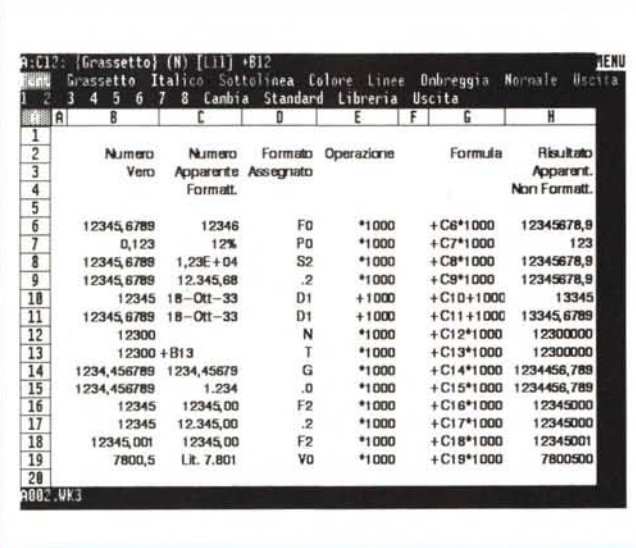

cronologico corrisponde a quello numerico).

Esiste poi il campo di tipo Logico per il quale viene sprecato un byte e il campo Memo, che serve per scopi che in questo momento non ci interessano.

È tutto relativamente intuitivo e semplice.

*Figura* 3 - *Sotto il formato numerico ... if nu-mero vero. L'apparenza inganna.*

*In questa videata possiamo analizzare una serie di calcoli il cui risultato* è *apparentemente sbagliato. In realtà* è *il formato numerico assegnato alla cella che falsa l'aspetto del numero che subisce l'operazione.*

Documentiamo, nelle figure 1 e 2, una serie di manipolazioni su un archivio con una struttura molto semplice, alcune delle quali «lecite» altre «illecite». Ovviamente quelle illecite generano

Gli errori sono causati dal tentativo di eseguire operazioni che coinvolgono da-

situazioni di Errore.

ti di tipo differente. Ad esempio non è possibile sommare tra di loro dati di tipo differente anche se è possibile sommare tra di loro numeri e tra di loro parole (concatenazione).

# *Attenti al formato*

Come si fa a distinguere un numero da una stringa, e se una volta accertato che il numero è proprio un numero come si fa a essere sicuri di quale numero sia?

Ad esempio quanto fa due milioni diviso tre? Potremo scrivere il risultato di tali operazioni in vari modi a seconda delle varie necessità:

2.000.000 diviso 3 fa 666.666 usando solo interi e il formato punto migliaia 2.000.000 diviso 3 fa 666.667 come sopra ma arrotondato 2.000.000 diviso 3 fa 667.000 come sopra ma arrotondato alle mille lire 2.000.000 diviso 3 fa 666.666,6 virgola 6 periodico

In ogni caso se si moltiplica il risultato ottenuto di nuovo per 3 non otterremo mai i nostri due milioni a meno di non eseguire anche in questa seconda operazione arrotondamenti.

Non esiste una regola precisa, dovre-

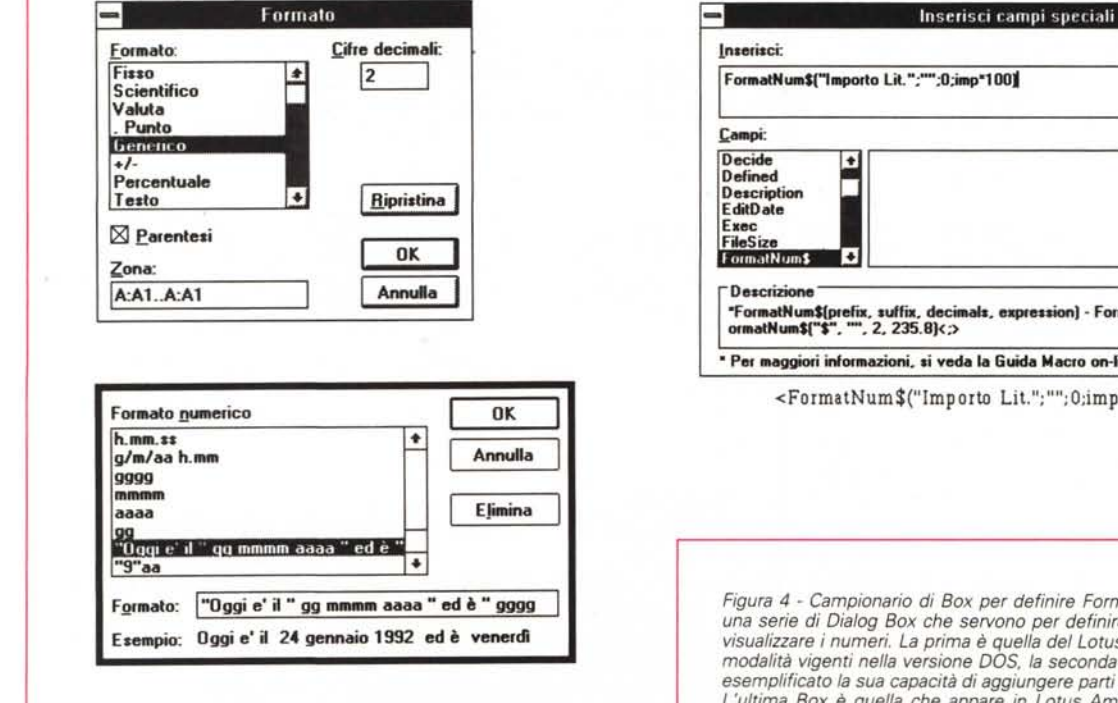

OK FormatNum\$("Importo Lit.";"";O;imp\*100) Annulla Salya.. Precedente Seguente I  $\Box$  Protetto **I**<br>I Dautoeseguibil "FormatNum\$(prefix, suffix, decimals, expression) - Formats a number.<br>ormatNum\$("\$", "", 2, 235.8}<;> \* Per maggiori informazioni, si veda la Guida Macro on-line di AmiPro. <FormatNum\$("Imp orto Lit."; "";O;imp \*100»

*Figura* 4 - *Campionario di 80x per definire Formati Numerici e Data. Vediamo una serie di Dialog 80x che servono per definire* i*formati numerici con* i*quali visualizzare* i*numeri. La prima* <sup>è</sup> *quella del Lotus* <sup>123</sup> *per Windows, fedele alle modalità vigenti nella versione 005,* la *seconda* è *quella dell'Excel* 3. *Abbiamo esemplificato* la *sua capacità di aggiungere parti testuali* al *formato del numero. L'ultima 80x* è *quella che appare in Lotus Ami Pro 2.0, <sup>e</sup> che serve sia per inserire dei campi calcolati nel documento sia per definirne l'aspetto estetico.*

mo essere noi, nelle varie situazioni, a decidere quali prowedimenti prendere a seconda della «precisione» che ci serve nel calcolo e nella visualizzazione del suo risultato.

Vi sottoponiamo in figura 3 una serie di calcoli apparentemente «sbagliati». Abbiamo organizzato il lavoro su sei colonne.

Nella prima c'è il numero vero digitato e su cui non agisce nessun formato.

Nella seconda c'è lo stesso numero calcolato con la semplice formula + B6 (il prodotto che abbiamo usato è 1'123) su cui però abbiamo eseguito un comando di formato.

Nella terza colonna c'è l'indicazione del formato usato. Ad esempio «F2» vuoi dire fisso con 2 decimali e «.0» punto migliaia con nessun decimale.

Nella quarta c'è l'operatore che useremo nella successiva operazione. Eseguiremo o moltiplicazioni per 1000 o somme più 1000.

Nella quinta c'è la formula «in chiaro».

Nella sesta c'è il risultato della formula, non formattato.

L'esercizio serve per vedere come, se non si sta attenti, si possano produrre situazioni apparentemente errate. Ad esempio se moltiplichiamo 7.800,5 per 1.000 il risultato è indiscutibilmente 7.800.050, questo anche se, per motivi estetici, il primo operatore lo vediamo senza decimali. Se ne prendiamo la parte intera vedremo 7.800, se lo arrotondiamo vedremo 7.801 e nei due casi il risultato 7.800.050 sembrerà sbagliato.

Non esiste una regola che risolva tutte queste situazioni (che sono critiche soprattutto in caso di conteggi contabili). Occorre una certa «sensibilità» che ci permetta caso per caso di scegliere la soluzione, in termini di arrotondamenti e di formattazione, più adatta al caso particolare.

Windows sta comportando una unificazione, purtroppo è solo una tendenza e non una regola imposta da Windows, nelle funzionalità di trattamento estetico dei numeri, delle date e delle ore.

Nella figura 4 vediamo una serie di Dialog Box che servono per definire i formati numerici con i quali visualizzare i numeri.

La prima è quella del Lotus 123 per Windows, ancora fedele alle modalità vigenti nella versione DOS, la seconda è quella dell'Excel 3. Abbiamo esemplificato la sua superiore capacità di aggiungere anche parti testuali al formato del numero.

L'ultima Box è quella che appare in

*Figura* 5 - *Le Date. Ormai non solo* i *fogli elettronici ma anche* i *Word Processar (ecco l'Ami* Pro 2) *vedono le Date come numeri interi progressivi contati <sup>a</sup> partire dal* l *gennaio 1900. Questo strano calendario è molto differente da quello normale per cui spesso occorre eseguire delle onerose conversioni per passare dal nume*ro *alla Data* o *alle componenti della Data,* o *viceversa per passare da una Data, nota come tale, al corrispondente numero.*

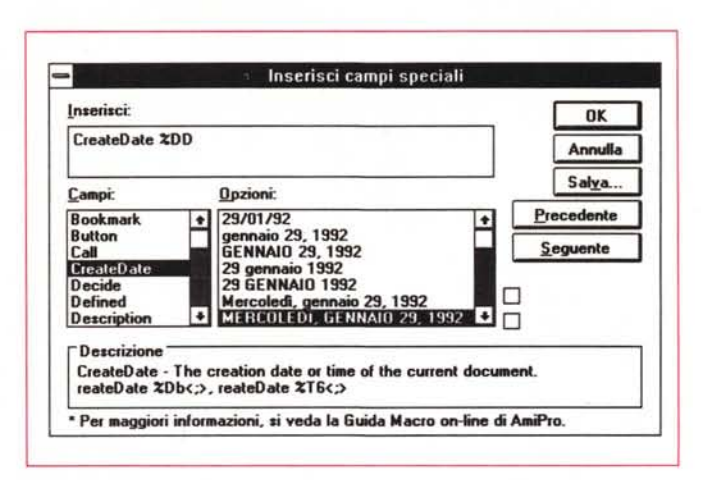

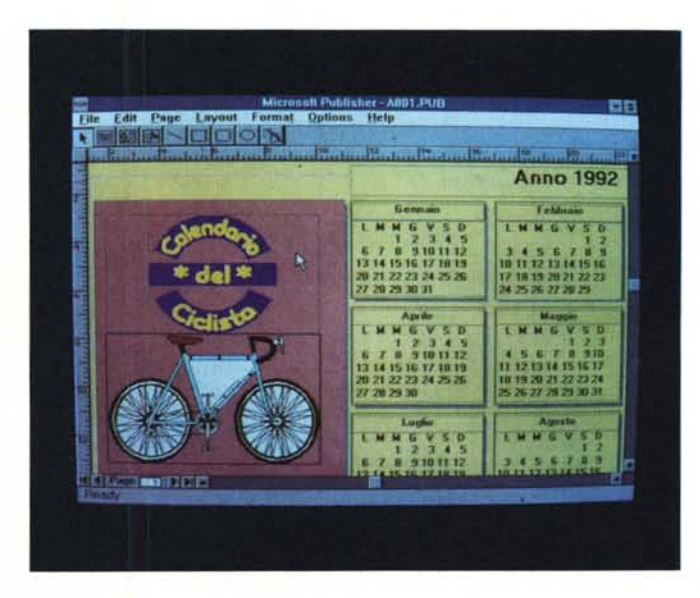

*Figura* 6 - *Un generatare di Calendari.*

*I prodotti più vicini al modo di ragionare dell'utente dispongono di comandi banalizzati che pensano loro a risolvere tutti* i*problemi relativi ai tipi di dati e ai formati. Qui vediamo un vero e proprio generatore dei calendari presente nel Microsoft Publisher che evidentemente dispone di un algoritmo interno che individua le caratteristiche numeriche di qualsiasi mese.*

Lotus Ami Pro 2.0, e che serve sia per inserire dei campi calcolati nel documento sia per definirne l'aspetto estetico. Questa la dice lunga di come le problematiche relative ai formati numerici possano essere considerate problematiche di interesse generale e non solo legate ai prodotti destinati a fare i calcoli.

#### *La data* **e** *le ore*

La data è, lo abbiamo detto più volte, un numero progressivo che indica quanti giorni sono trascorsi da una certa data iniziale (in genere è il primo gennaio 1900).

Su di esse agiscono decine di formati e decine di funzioni che servono per scomporle, convertirle, calcolarle, vederle, ecc.

Anche in questo caso non esistono regole precise, vanno conosciuti i vari strumenti a disposizione in modo tale da essere pronti ad usarli volta per volta a ragion veduta.

In particolare a Windows va ascritto il merito di aver omogeneizzato le modalità di trattamento «estetico» delle Date, che ora possono essere viste da tutti i prodotti alla stessa maniera.

In figura 5 vediamo la Dialog Box di Ami Pro 2 che serve per inserire in un documento il «campo calcolato» Data di Creazione alla quale può essere attribuito un formato scelto tra una dozzina.

In figura 6 invece vediamo il generatore di Calendari del Microsoft Publisher, che elabora a tal punto la data da produrla direttamente in forma di calendario.

Riassumendo. Il programmatore tradi-

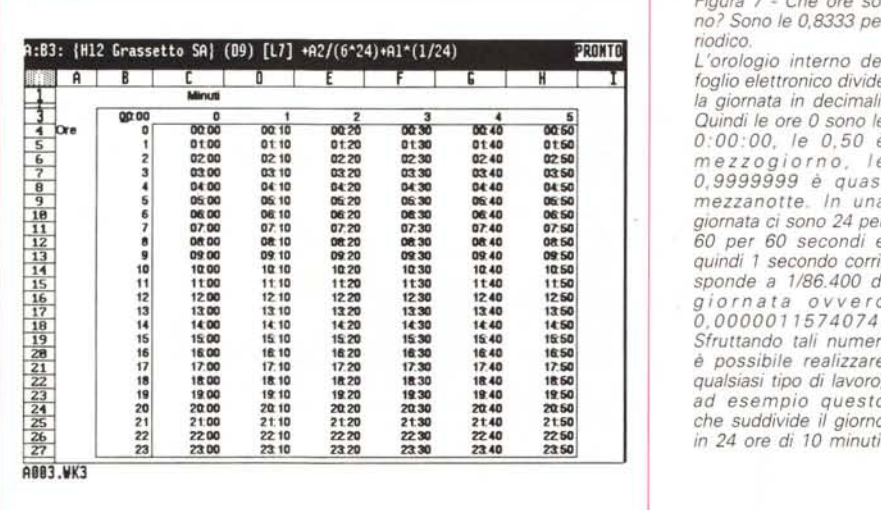

*Figura* 8 - *Le Parole Incrociate: MCmicrocomputer.*

*Esistono delle funzionalità particolari che possono essere utilizzate indifferentemente su dati numerici* e *su dati alfanumerici. Ad esempio il Dati Tabella, che in altri prodotti di tipo spreadsheet assu*me *altri nomi, essendo basato su una formula, utilizza il tipo di dato che gli viene imposto dalla formula.*

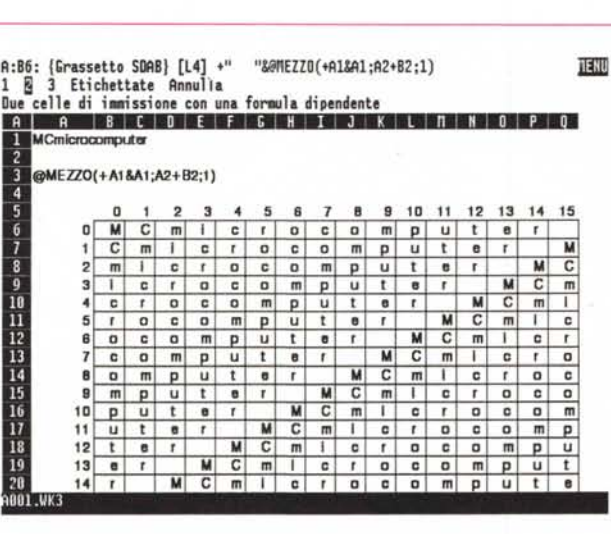

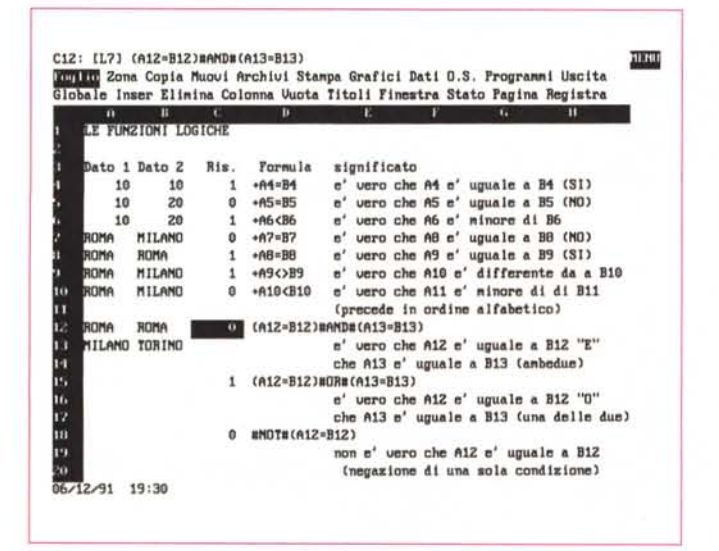

*Figura* 7 - *Che ore sono? Sono le 0,8333 periodico.*

*L'oro/agio interno del foglio elettronico divide la giornata in decimali. Quindi le ore* O *sono le* <sup>5</sup> **01:00 Ot10 Ot2O** al3D **atc.a** al" *0:00:00, le 0,50 è* L 02:•• 02:10 02:20 02:3D 02:411 02:•• *mezzogiorno, le* <sup>8</sup> 04:•• **04:10** 04:20 04:3D 04:411 04:•• *0,9999999 è quasi* <sup>12</sup> 11I:" ""0 11I:20 1II:3D 1II:411 ••••• *60 per* 60 *secondi* e  $quindi$  1 secondo corri-<sup>15</sup> **1too 11:10** <sup>1120</sup> <sup>1130</sup> <sup>11411</sup> Il'' *sponde a 1/86400 di*  $Struttando$  tali numeri  $\dot{e}$  possibile *realizzare*  $q$ ualsiasi tipo di lavoro,  $ad$  esempio questo 25 **21:00 21:10 21;20 2t3O 2t40** 21 •• *che suddivide il giorno in 24 ore di 10 minuti.* 

*Figura* 9 - *Dati di tipo*

*Anche i dati di tipo logico sono tradotti in dati numerici.* 1 *vuoi di·* re *Vero.* <sup>O</sup> *vuoi dire Fai· so. Per ottenere ùn dato di questo tipo occor*re *porre nella cella del foglio elettronico una domanda, che avrà uno strano aspetto: I/+Al=A2".* Se *à vero il risultato à* l, se *non à*

*Logico.*

*vero à* O.

zionale manipola intimamente la data, l'utilizzatore di un prodotto intermedio, come lo spreadsheet, può sfruttare le numerose funzioni già disponibili, l'utilizzatore di un applicativo più spinto, fa click e genera addirittura un calendario.

Nell'esempio che vi proponiamo in figura 7 vediamo invece un'applicazione della funzione Tabella (in Quattro Pro si chiama Cosa Se) usata per generare una tabella (appunto) che scompone la giornata in «pezzi» di 10 minuti.

È un calcolo puramente numerico, perché come detto prima l'ora del giorno è un numero che va da 0 a 1.

Quindi se 1 vale 24 ore, 1/24 vale 1 ora e 1/(24\*6) vale 10 minuti.

Se questa operazione (espressa con la formula +A2/(6\*24)+Al/24) la inseriamo in una funzionalità Dati Tabella, produrremo lo sviluppo completo (figura 7) degli orari suddivisi in periodi di 10 minuti ciascuno.

Dopo di che per vedere il numero decimale ottenuto come Orario occorre impostare il Formato Orario «hh:mm», detto anche Internazionale Corto.

# **Un** *po' di parole crociate*

È quindi necessario familiarizzare con i tipi di dati ma non bisogna lasciarsi condizionare. Tutto va visto con il necessario distacco e con la necessaria fantasia.

Vi proponiamo un esercizio «creativo» basato sull'appena vista funzione Dati Tabella che serve per applicare una unica formula scritta in alto a sinistra su tutta una tabella,

Tale formula non deve essere necessariamente matematica ma può essere qualsiasi.

Ad esempio prendiamo la funzione @MEZZO(X,Y,Z) in cui la X è una stringa, nel nostro caso la parola MCmicrocomputer, la Y una posizione e Z una lunghezza in caratteri.

Tale funzione estrae dalla stringa X, Z caratteri a partire dal carattere Y,

Ebbene se la leghiamo al variare della riga e della colonna possiamo creare una regola di estrazione che può produrre effetti del tipo mostrato in figura 8, Estraiamo un solo carattere a partire dalla posizione calcolata in base alla riga e alla colonna,

Questo a ulteriore dimostrazione del fatto che i vari elementi, strumenti, formati, vanno padroneggiati indipendentemente dall'applicazione, E di fronte al problema sarà più facile trovare la soluzione più brillante e perché no divertente,

## I dati di tipo logico

Sono quelli più ostici, soprattutto perché, specie all'inizio, non si capisce bene a cosa possano servire, e questo anche se, fortunatamente, possono assumere solo i due valori Vero o Falso.

Il valore restituito è, nei fogli elettronici, sempre numerico ed è 1 nel caso che la risposta sia vera e 0 nel caso che la risposta sia falsa. Questo con una minima variante per l'Excel che risponde Vero se è vero e Falso se è fal-SO.

Ma anche questa stringa è in realtà un numero in quanto, se inserita in una operazione matematica, si comporta da numero 1 o 0.

Con uno spreadsheet è quindi lecito e in molti casi molto comodo scrivere una espressione del tipo:

 $+A1 + A2*(A3 = "ROMA")$ 

che produce due possibili risultati:

A1+A2 se A3 è veramente ROMA, in quanto l'espressione tra parentesi restituisce 1:

A1 se A3 non è ROMA in quanto la parentesi dà come risultato 0.

Per tornare un attimo al dBASE III, dobbiamo dire che poiché il suo campo Logico non è un numero non consente espressioni così semplificate (una formula 3+(A=1)\*2 da errore anche se A è effettivamente uguale a 1). Si potrebbe in un problema analogo usare la funzione IIF. Per cui la formula diventa, conservando le stesse variabili (alias celle):

#### $IIF(A3="BOMA".A1.A1+A2)$

In figura 9 vediamo un piccolo campionario di espressioni logiche, in cui abbiamo utilizzato anche gli operatori AND e OR, che servono per accoppiare due confronti.

Per concludere va detto che l'utilizzo delle espressioni logiche nelle formule matematiche semplifica la soluzione del problema perché in pratica permette di inserire un «IF» in una formula senza essere costretti a sdoppiarla per prevedere le due alternative.

#### Per i più tecnici

L'approccio al tipo dei dati da compiere quando si utilizzano linguaggi tradizionali è più impegnativo, anzi la definizione del tipo di dato che verrà elaborato è un prerequisito per qualsiasi operazione. Invece, come detto, con lo spreadsheet si scrive direttamente nelFigura 10 - Esadecima le? No Grazie. L'evoluzione dei prodotti informatici, sempre più vici ni all'utente normale che non al tecnico programmatore, ha sicuramente reso niù semplice l'uso dei dati. I «vecchio» programma tore doveva dichiarare quale tipo di dati avrebbe usato, e i tipi di dat erano molti più d quanti un utente finale potrebbe immaginare. A quest'ultimo ac esempio sono stati «risparmiati» i tipi nume rici basati su differenti basi di numerazione Alcuni prodotti pel utente finale, qui vedia mo il Quattro Pro, consentono peraltro operazioni di conversione.

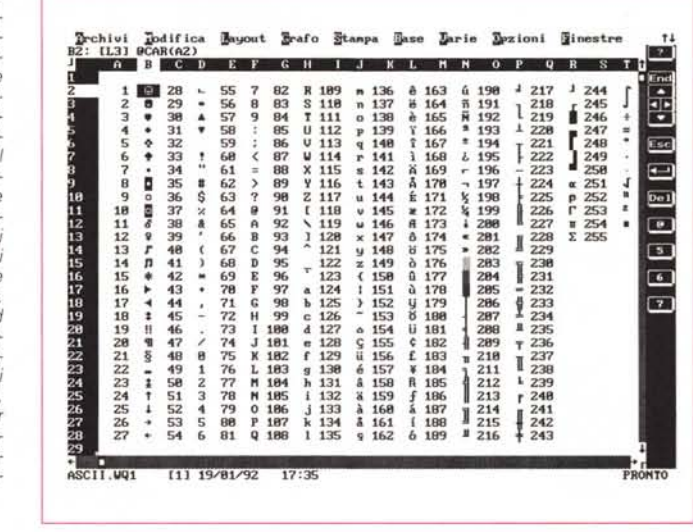

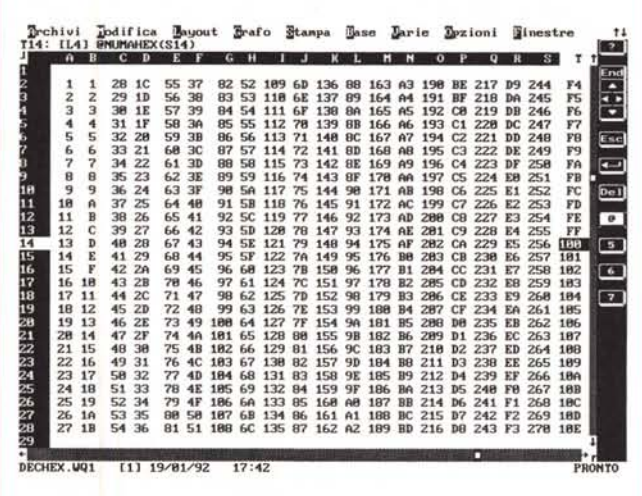

Figura 11 - La codifica ASCII.

Tutti gli spreadsheet conoscono la codifica ASCII, sono cioè in grado sia di convertire un numero intero, compreso tra  $0e$  255 nel corrispondente carattere ASCII, sia da un carattere ritrovare il corrispondente numero ASCII. Sfruttando la funzione @CAR(...) e una delle tante modalità video del Quattro Pro abbiamo preparato questa tabellina completa che mostra tutti i numeri e tutti i codici

Figura 12 - Le conversioni. In molti casi occorre

trasformare un dato di un tipo in un altro tipo. L'esempio più classico è la conversione di un numero nella relativa stringa per confezionare un codice.

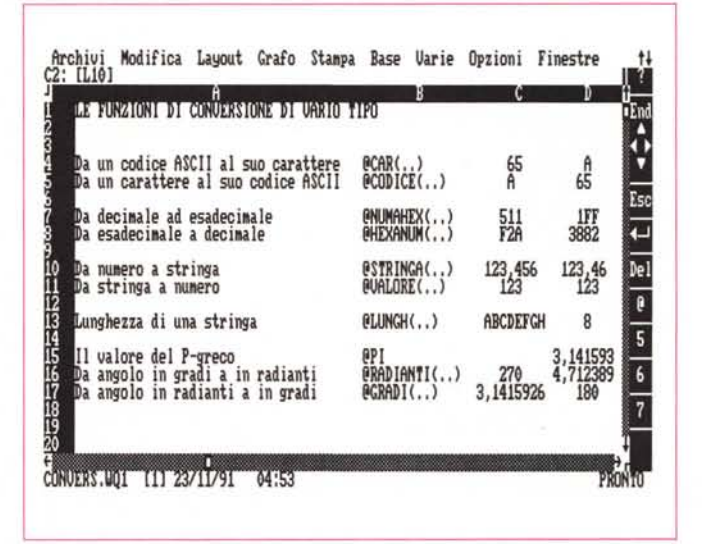

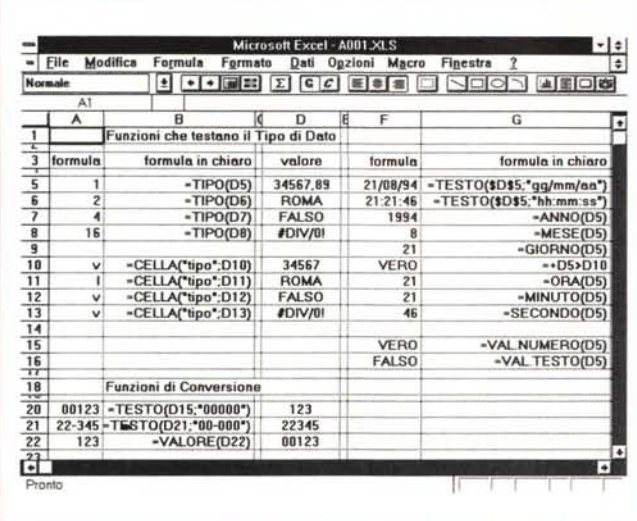

*Figura* 13 - *Le funzioni di Excel che testano il tipo di Dato.*

*In un foglio elettronico tra le funzioni Chioccio*la *(ma in Excel non si chiamano così)* ce *ne* sono molte «specializ*zate» per tipo di dato,* e *molte miste, che possono lavorare su più tipi di dati. Altre,* e *qui ne vediamo un buon campionario, servono,* e *vanno usate in genere nelle Macro, per eseguire dei test sul tipo di dato presente in una determinata cella.*

*Figure* 14, 15 - *Le Funzioni Date* e *Time di Visual Basic. Dalla felice unione del vecchio Basic con la giovane Windows (per motivi di convenienza abbiamo attribuito un genere femminile* a *Windows) sono nate, nel Visual Basic, tante funzioni Data* e *Tempo. 1/ Tempo* è *anche nobilitato dalla presenza di un prezioso Timer che consente di legare eventi al/a variazione del Tempo. In questo esempio. descritto nel*

*testo, eseguiamo una serie di operazioni sulle*

*Date.*

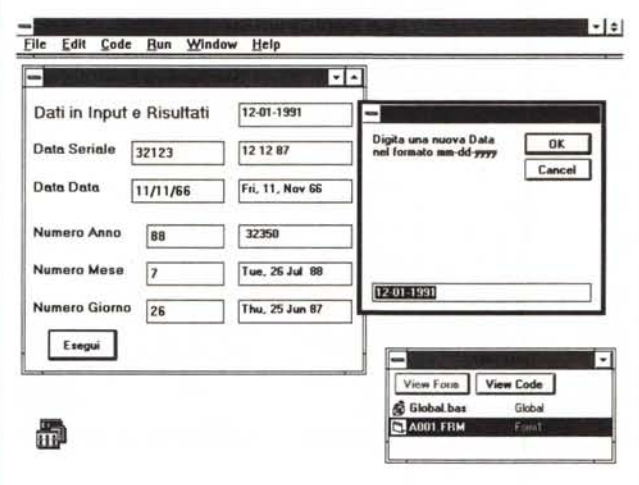

A001.FRM  $\boxed{\pm}$  Proc: Click Object Esegui ⊡ **Sub Esegui\_Click ()** ' input box<br>ib\$ - "Digita una nuova Data nel formato mm-dd-yyy<br>default\$ - Date\$<br>Hewdate\$ - InputBox\$(ib\$, "", default\$)<br>rdi.text - default\$ \* data seriale<br>rds.text = Format\$(Ual(ds.text), "dd mm yy"<br>\* data data<br>d† **-** DateUalue("11/11/88") t\$ - dd.text<br>d= > bateUalue(t\$)<br>at - Menth(df)<br>mt - Month(df)<br>gt - Day(df)<br>rdd.text - Format\$(DateSerial(at, mt, gt), "ddd, d, mmm yy")<br>rdd.text - Format\$(DateSerial(xt, yt, zt)<br>rams mese giorno<br>rams.text - Str\$(DateSerial la cella senza doversi preoccupare di definire nulla.

Ciò nonostante il tecnico programmatore non disdegna l'uso dello spreadsheet all'interno del quale oltre a strumenti d'interesse generale trova anche strumenti a lui destinati. Inoltre, da esperto quale è, il tecnico è in grado di «tirare il collo» al foglio elettronico facendogli risolvere problemi anche molto complessi.

Non è il caso delle figure 10 e 11 che mostrano due semplici tabelle di conversione realizzate con Quattro Pro e «hard-copiate» da una sua modalità video che permette di vedere molte righe. La prima, costruita con il comando Serie, incolonna valori decimali e valori esadecimali, calcolati dai primi con la funzione chiocciola @HEXANUM. La seconda simile alla precedente che ricava il carattere ASCII dal numero della prima colonna.

In tutti i prodotti sono molto ricche le librerie di funzioni e sono molto numerose le funzioni di conversione da un tipo di dato ad un altro tipo (ne vediamo alcune in figura 13). Spesso la soluzione di un problema applicativo passa proprio attraverso una conversione.

### *L'esempio Visual Basic*

La programmazione con il Visual Basic è molto differente da quella praticabile con qualsiasi altro linguaggio più tradizionale, non tanto per quanto riguarda le funzioni interne, quanto per quanto riguarda le funzioni di interazione tra utilizzatore del programma e programma stesso.

Il programma si concentra sotto gli Oggetti cui accade un Evento.

Nell'esempio di cui mostriamo l'aspetto esteriore, la Form in figura 14, e il listato sottostante il bottone «Esegui», in figura 15, basta digitare un numero e una data e poi fare click sul bottone per ottenere una serie di conteggi sulle date.

Ad esempio la funzione DateSeria-I(aa,mm,gg) permette in modo diretto di aggiungere anni, mesi e giorni ad una data e ottenere la data corrispondente e la funzione Format\$(D,F) converte la data seriale D in una stringa di formato F.

Insomma oltre alla data seriale cui ci hanno abituato gli spreadsheet c'è una data manipolabile più facilmente, in quanto contiene come parametri le sue tre componenti.

# PARTICOLARMENTE PRIMO

Computo Metrico Contabilità Lavoro

per Windows

roprio cost.

PriMus-Win è "particolarmente primo". perchè è il primo programma di Computo<br>Metrico e Contabilità Lavori sotto Windows che introduce un rapporto diverso tra programma e utente, rendendo il modo di operare talmente semplice e le possibilità di sviluppo talmente elevate che qualunque operazione, sia essa legata alla fase progettuale o alla contabilità, diventa quasi banale.

PriMus-Win permette la gestione integrata di Computo Metrico; Libretto delle Misure:<br>Registro di contabilità; Stato di avanzamento lavori; Certificato di pagamento; Tariffario:<br>Situazione contabile; Flenco prezzi unitari; Quadro comparativo e di rattronto anche tra più computi contemporaneamente; Stima dei avori; Richiesta di offerta; Liste settimanali<br>degli operai, mezzi d'opera e delle provviste;<br>Modulistica; Vidimazione dei registri in bianco.

Nel programma e prevista anche la possibilità di operare con lingue e divise estere. Inoltre sono state implementate delle funzioni in grado di risolvere le specifiche problematiche relative<br>a "particolari" aziende quali ENEL, FESS., SIP, ecc.

Concettualmente innovativo e particolarmente versatile, sfrutta appieno tutte le capacità di WINDOWS, offrendo, inoltre. la possibilita di esportare dati compatibili con Excel. dBase. Paradox, Quattro Pro e ASCII ed importare tramite CEG (Computo Entita Grafiche) dati da programmi di grafica tipo ArTen90a e AutoCAD.

Eh, si. PriMus-Win e senza dubbio il "primo" come dire?... "PriMus in primis"!

ACCA s.r.l. Via Michelangelo Cianciulli, 41 - 83048 MONTELLA (AV) Italy

ARTWORK STUDIO - CASERTA